# **Fehlfunktion Braumeistersteuerung**

Bei fehlerhafter Steuerung der Braumeistersteuerung bzw. Anzeigenmeldung PA können folgende Maßnahmen ergriffen werden.

# 1. Umgehung der Passworthinterlegung:

Gleichzeitiges Drücken der auf und ab Taste (56) für 10 sec. Es erscheint die Anzeige CO. (Vorgang geht nicht bei Anzeige PA, hier wie unter 3. Verfahren) Dann so lange drücken der 5 Taste bis in der Anzeige P2 (Zuweisung Passwort) erscheint. Durch kurzes gleichzeitiges drücken der Tasten $\blacktriangleright\blacktriangleright$  in den Programmiermodus gelangen und den Wert (Werte 0 bis 99) mit Hilfe von der Taste  $\rightarrow$  oder  $\rightarrow$  auf den Wert 0 einstellen. Durch kurzes gleichzeitiges drücken der beiden  $\blacktriangleright \blacktriangleright$  Tasten den Wert bestätigen.

Der Programmiermodus wird durch drücken der Taste  $\rightarrow$  oder  $\rightarrow$  bis zum Menüpunkt EP und Bestätigung durch kurzes gleichzeitiges drücken der beiden  $\rightarrow \rightarrow$  Tasten wieder verlassen. Durch diesen Vorgang wird die eventuell unbeabsichtigte Passworthinterlegung umgangen.

# 2. Löschen der Aufforderung zur Passworteingabe:

Auf der Display-Anzeige erscheint die Angabe PA (Aufforderung zur Passworteingabe) Eventuell wurde versehentlich ein Passwort unter dem Menüpunkt L5 hinterlegt. Für die Löschung müssen die  $\rightarrow \rightarrow$  Tasten 10 sec gleichzeitig gedrückt werden. Es erscheint die Anzeige CO. Dann so lange drücken der ▲ Taste bis in der Anzeige L5 erscheint. Durch kurzes gleichzeitiges drücken der Tasten▲ ▼ in den Programmiermodus (Werte 0 bis 99) gelangen. Durch drücken der  $\sim$  oder  $\sim$  Taste den Wert für das eingegebene Passwort eingeben und durch durch kurzes gleichzeitiges drücken der beiden ► Tasten den Wert bestätigen. Danach durch drücken der Taste ► auf die Anzeige P2 gehen. Durch kurzes gleichzeitiges drücken der beiden  $\rightarrow \rightarrow$  Tasten erscheint der Wert 1. Durch drücken der  $\overline{\phantom{a}}$  Taste auf den Wert 0 einstellen und durch gleichzeitiges drücken der $\blacktriangle$   $\blacktriangleright$  Tasten die Eingabe bestätigen. Nun ist kein Passwort mehr hinterlegt.

### 3. Fehlendes Passwort:

Wurde das Passwort vergessen, so ist der unter 2. Beschriebene Vorgang zu wiederholen und es muss jeweils unter dem Menüpunkt L5 nacheinander der Wert von 1,2,3... bis... 99 eingegeben werden und nach jeder Werteingabe die Bestätigung durch gleichzeitiges Drücken der  $\rightarrow \rightarrow$  Tasten erfolgen, so lange bis der Wert angenommen wurde. Danach ist das Passwort mit dem Wert 0 mit den  $\rightarrow \rightarrow$  Tasten unter dem Menüpunkt L5 zu hinterlegen. Nun ist kein Passwort mehr hinterlegt.

### 4. Grundeinstellung der Ausgangswerte:

Wurden versehentlich die Grundeinstellungswerte der Menüpunkte verändert, so sind diese jeweils wieder nach der nachfolgenden Tabelle wiederherzustellen.

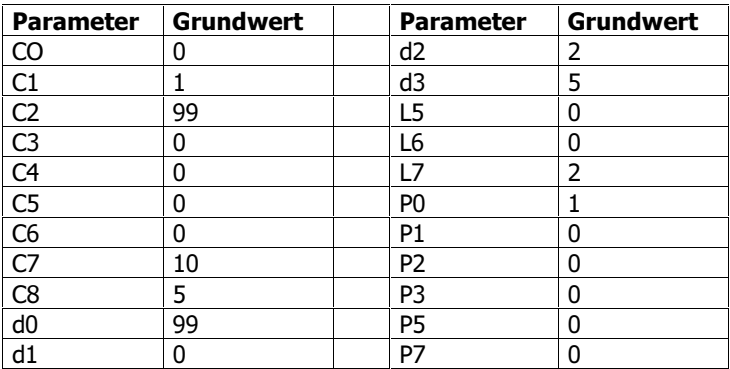